The UPDD watchdog service is a daemon process looking for specific software or hardware failures that may cause the UPDD software (and therefore touch) to stop responding.

Whilst UPDD is written to be robust in a wide variety of target environments there are occasionally unusual situations where the software needs to be reset in some way.

The watchdog service provides an extensible implementation in support of this.

There are two main aspects of the watchdog service; watchdog events and a recovery script.

## Watchdog events

A watchdog event is a symbol that identifies a predefined error case and reflect the cases we have observed thus far and will be extended as and when required.

The following events are currently defined. This list will be added to as the need arises.

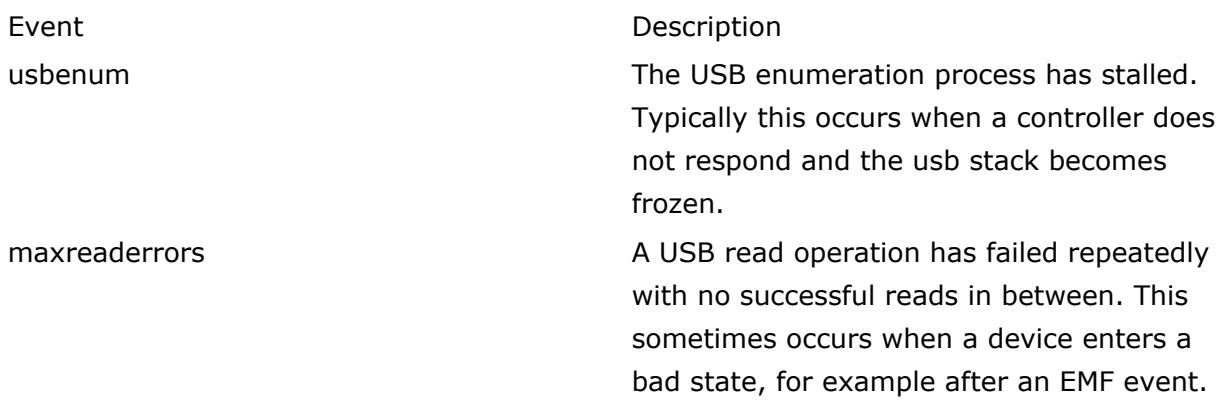

By default no events are monitored as in our experience most systems do not experience lockup issues that need recovery and therefore it is unnecessary to run the monitoring service. In environments that do warrant/require this service then a UPDD setting 'watchdog.events' defines which events are active and are defined in a comma separated list.

This setting can be preset in a [UPDD](http://support.touch-base.com/Documentation/50130/Command-Line-Interface) software bundle or set using the UPDD [Command](http://support.touch-base.com/Documentation/50130/Command-Line-Interface) [Line](http://support.touch-base.com/Documentation/50130/Command-Line-Interface) **[Interface](http://support.touch-base.com/Documentation/50130/Command-Line-Interface)** 

In this Windows example two events are set active using the upddutils command:

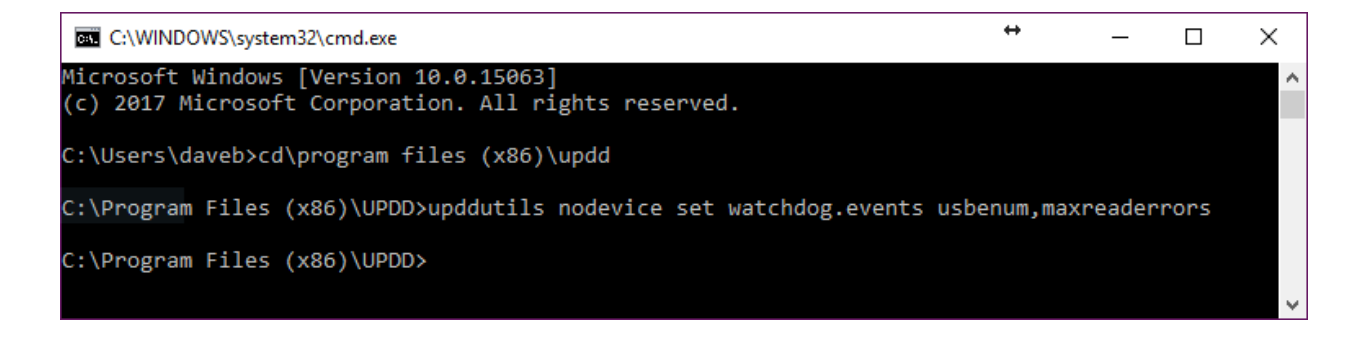

This feature will be active the next time the driver starts after changing this setting.

## Recover script

The recover script is called whenever the a watchdog event is triggered i.e. the related 'error' scenario occurs.

This will be in one of the following locations:

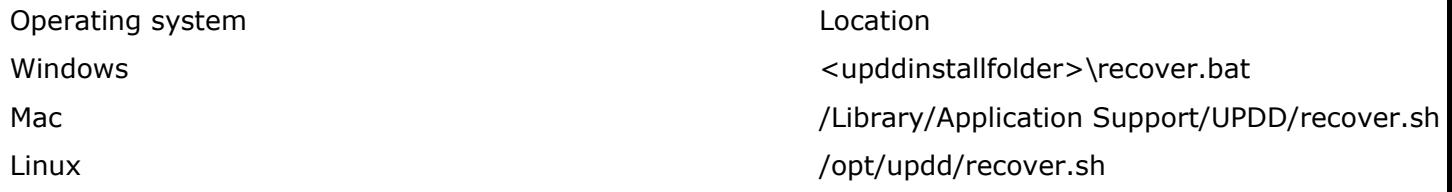

The triggered event is passed as an argument to the recover script.

E.g. If usbenum occurs on a Mac system:

/Library/Application Support/UPDD/recover.sh usbenum

is executed.

The recover script is executed with elevated privileges.

The recover script will contain commands used to recover from the detected error, such as restarting the failed component or utilise [Windows](https://docs.microsoft.com/en-us/windows-hardware/drivers/devtest/devcon) [DevCon](https://docs.microsoft.com/en-us/windows-hardware/drivers/devtest/devcon) to clear a device error state in the case of a USB communication error under Windows.

The main aim of the watchdog service is to identify an error scenario and call a predefined script that will contain the commands needed to address the issue. The script commands will need to be assessed on a case by case basis.

## Advance Windows batch file use

It could be considered that invoking .bat files rather than some of the alternative Windows scripting languages does not cater for advanced scripting options but .bat files are easy to use and do cater for most scripting requirements including the ability to [launch](http://stackoverflow.com/questions/19335004/how-to-run-a-powershell-script-from-a-batch-file) [a](http://stackoverflow.com/questions/19335004/how-to-run-a-powershell-script-from-a-batch-file) [script](http://stackoverflow.com/questions/19335004/how-to-run-a-powershell-script-from-a-batch-file) [in](http://stackoverflow.com/questions/19335004/how-to-run-a-powershell-script-from-a-batch-file) a [more](http://stackoverflow.com/questions/19335004/how-to-run-a-powershell-script-from-a-batch-file) [advanced](http://stackoverflow.com/questions/19335004/how-to-run-a-powershell-script-from-a-batch-file) [scripting](http://stackoverflow.com/questions/19335004/how-to-run-a-powershell-script-from-a-batch-file) [language](http://stackoverflow.com/questions/19335004/how-to-run-a-powershell-script-from-a-batch-file) if required.

Touch-Base Support <http://support.touch-base.com/Documentation/50444/Watchdog-service>